# **RANCANG BANGUN SISTEM INFORMASI GEOGRAFIS (GIS) PERANGKAT TERMINAL FIBER OPTIK DENGAN SIMULASI GANGGUAN BERBASIS WEB**

**Oleh: Endro Wasito 1 , Amin Suharjono 2 , Thomas Agung <sup>3</sup> , Sarono Widodo <sup>4</sup> , Rahmania Au <sup>5</sup>** 1,2,3,4Pengajar Jurusan Teknik Elektro, Politeknik Negeri Semarang <sup>5</sup>Mahasiswa Teknik Telekomunikasi Jurusan Teknik Elektro Polines E-mail: [endrowstgm@gmail.com](mailto:endrowstgm@gmail.com)<sup>1</sup>

#### **Abstrak**

*Saat ini Fiber optik menjadi media transmisi utama dalam bidang telekomunikasi. Karena banyaknya perangkat dengan lokasi yang tersebar luas, seringkali kesulitan menemukan secara cepat lokasi perangkat-perangkat fiber optic sesuai koordinat, nama jalan, serta informasi lain, hal ini karena data tersebut disimpan dalam file excel. Untuk menyelesaikan masalah ini dibuat aplikasi sistem informasi geografis fiber optik yang dilengkapi dengan rangkaian sensor simulasi gangguan. Semua data perangkat fiber optik ditampilkan dalam peta geografis dalam bentuk marker-marker. Disamping itu jika terdapat gangguan pada perangkat, sistem informasi yang dibangun dapat menampilkan marker perangkat yang mengalami gangguan pada peta geografik fiber optik sesuai koordinatnya. Sistem informasi ini juga dilengkapi dengan fasilitas input data, update data dan hapus data fiber optik, serta menampilkan rekam jejak tiap perangkat (gangguan, pergantian, perbaikan), melalui jaringan internet.* 

**Kata kunci** *: GIS, fiber optic.*

#### *Abstract*

*Currently, optical fiber is the main transmission medium in the telecommunications sector. Due to the large number of devices with widely dispersed locations, it is often difficult to quickly find the location of fiber optic devices according to coordinates, street names, and other information, this is because the data is stored in an excel file. To solve this problem, an optical fiber geographic information system application is made which is equipped with a series of disturbance simulation sensors. All fiber optic device data is displayed on a geographic map in the form of markers. In addition, if there is interference with the device, the information system built can display the marker of the device experiencing interference on the optical fiber geographic map according to its coordinates. This information system is also equipped with data input facilities, data updates and optical fiber data deletion, as well as displaying the track record of each device (interference, replacement, repair), via the internet network.*

**Keywords***: GIS, fiber optic*

#### **1. Pendahuluan**

Beberapa perusahaan yang memiliki jaringan fiber optik, melakukan pemantauan terminal fiber optik harus melalui beberapa tahapan yaitu membaca *database dalam file excel*, kemudian memasukkan ke *Map Info*, baru setelah itu muncul ke dalam *Google Earth*. Antara *database* dengan peta geografis belum menyatu dalam satu sistem. Proses rekap data terminal fiber optik, seperti contohnya informasi tentang kode tiang, jarak antar tiang, status tiang, dan lain-lain di setiap titik dalam suatu daerah, tidak secara otomatis merubah peta geografis yang telah ada. Selain itu, data yang dimasukkan masih bersifat lokal dan belum *online*, sehingga informasinya belum dapat diakses oleh karyawan dimanapun karyawan itu berada. Jika karyawan tidak berada di dalam kantor tentu akan kesulitan dalam melakukan monitoring terminal fiber optik area kerjanya. Untuk itu, diperlukan sistem informasi geografis sebagai media informasi para karyawan untuk mengetahui letak serta informasi terminal fiber optik sesuai area kerjanya. Selain itu, Sistem Informasi Geografis (SIG) ini juga dapat digunakan untuk memperbarui, mengubah data perangkat fiber optik jika ada penambahan perangkat baru atau perubahan informasi perangkat. Sistem informasi ini dilengkapi dengan rangkaian simulasi gangguan untuk mengetahui perangkat terminal fiber optik apakah itu bekerja dengan normal atau ada gangguan. Semua data gangguan yang pernah terjadi disimpan

dalam database, sehingga sewaktu waktu diperlukan dapat dicetak.

### **2. Tinjauan Pustaka**

#### **2.1. Studi Pustaka**

Penelitian sistem informasi geografis telah banyak dilakukan untuk berbagai macam aplikasi. Berikut beberapa penelitian system informasi geografis yang telah dilakukan:

[1] Hendra Nugraha, dengan judul Perancangan Penunjuk Rute Pada Kendaraan Pribadi Menggunakan Aplikasi Mobile GIS Berbasis Android Yang Terintegrasi Pada Google Maps. Penelitian ini membantu pengguna untuk memetakan lokasi yang pernah dikunjungi, memasukkan ke data base untu kemudian bisa digunakan di waktu yang lain. Aplikasi ini dibangun dengan pemograman java Android menggunakan software ADT Bundle yang di dalamnya terdapat Eclipse sebagai editor bahasa pemograman java, ADT sebagai plugin untuk Eclipse, dan SDK untuk kepentingan development aplikasi berbasis Android

[2] Kholil, dengan judul penelitian Pemanfaatan Sistem Informasi Geografis (SIG) Dalam Aplikasi Pelaporan Dan Pelacakan Kejahatan Berbasis Android. Penelitian ini membuat aplikasi pelaporan kejahatan oleh masyarakat kepada aparat kepolisian secara realtime berbasis android yang bisa digunakan secara global oleh semua daerah di seluruh Indonesia. Dengan memanfaatkan geofence dan teknologi GIS, pelaporan bisa dilakukan secara realtime dan diterima oleh pihak kepolisisan sesuai dengan zona wilayah kejadian dari pelapor. Penelitian ini menggunakan google map API dengan menggunakan realtime database dari firebase agar proses pelaporan bisa berjalan secara realtime.

[3] Rosdiana, dengan judul penelitian Sistem Informasi Geografi Batas Wilayah Kampus Universitas Mulawarman Menggunakan Google Maps API. Pada penelitian ini, telah dibuat sebuah peta interaktif yang dapat menampilkan peta batas wilayah kampus Gunung Kelua

Universitas Mulawarman Google Maps API berbasis web.

### **2.2. Dasar teori**

#### **2.2.1.Sistem Informasi Geografis (GIS)**

Para ahli mendefinisikan Sistem Informasi Geografia atau GIS (*Geographic Information System*) pada https://www.gramedia.com/ literasi/sistem-<br>informasi-geografis/<sup>[4]</sup> adalah sebagai  $informasi-geografis/$ <sup>[4]</sup> adalah sebagai berikut:

**Murai**: Pada tahun 1999 mengungkapkan Sistem Informasi Geografis (SIG) sebagai suatu sistem informasi yang digunakan untuk menyimpan, memasukan, memanggil kembali, mengolah, menganalisis hingga menghasilkan data dengan referensi geografis atau data geospatial, tujuannya mendukung pengambilan keputusan dalam pengelolaan dan perencanaan penggunaan lahan, lingkungan, transportasi, fasilitas kota, sumber daya alam, dan pelayanan umum lainnya.

**Bernhardsen** : Pada tahun 2002 Bernhardsen berpendapat Sistem Informasi Geografis (SIG) menjadi sistem komputer yang kemudian digunakan untuk memanipulasi data geografi. Sistem ini kemudian diimplementasikan juga dengan hardware atau perangkat keras dan software atau perangkat lunak komputer yang berfungsi untuk verifikasi data, kompilasi, penyimpanan, akusisi, perubahan hingga pembaharuan data. Tak hanya itu ia juga berfungsi sebagai pemanggilan dan presentasi data, manajemen dan pertukaran data, manipulasi data, hingga analisa data.

**Gistut** : Tahun 1994 Gistut berpendapat bahwa Sistem Informasi Geografis (SIG) merupakan sistem yang kemudian dapat membantu suatu pengambilan keputusan spasial dan mampu mengintegrasikan karakteristik-karakteristik fenomena dan deskripsi-deskripsi lokasi yang ditemukan di lokasi tersebut. Sistem Informasi Geografis (SIG) mencakup teknologi dan metodologi yang kemudian diperlukan, diantaranya data spasial pada perangkat keras atau hardware, juga

perangkat lunak (software) dan struktur organisasi.

Dari berbagai definisi tersebut dapat disimpulkan bahwa Sistem Informasi Geografis (SIG) merupakan sistem informasi berbasis peta geografi untuk menampilkan informasi data. Data dapat disimpan pada system basis data komputer yang digunakan untuk memanipulasi, menganalisis, menyimpan informasi geografis. Dengan Sistem Informasi Geografis (SIG), seluruh data yang ada pada suatu wilayah dapat dianalisis, disimpan, dimanipulasi, melalui computer. Dalam hal ini data yang ditampilkan dalam GIS adalah data perangkat fiber optic. Peta geografi yang digunakan adalah peta google dengan alamat akses [http://maps.google.com/maps/api/.](http://maps.google.com/maps/api/)

#### **2.2.2.Google Map API**

Google Maps API merupakan pengembangan teknologi dari google yang digunakan untuk menanamkan Google Map di suatu aplikasi yang tidak dibuat oleh Google. Google Maps API adalah suatu library yang berbentuk javascript yang berguna untuk memodifikasi peta yang ada di Google Maps sesuai kebutuhan (Elian, 2012). Dalam perkembangannya Google Maps API diberikan kemampuan untuk mengambil gambar peta statis. Melakukan geocoding, dan memberikan penuntun arah. Google Maps API bersifat gratis untuk public.

Menyediakan tools/source *Application Programming Interface* (API) Maps menyediakan fasilitas untuk mep peta beserta feature lainnya seperti tampilan satelit, (jalan), maupun gabungannya. Paket ini berada pada com.google.android.maps. Location Providers (API *Location*) teknologi pencarian lokasi yang digunakan oleh device/perangkat. API Location GPS (*Global Positioning System*) time.

## **2.2.3.Basis Data**

Dalam penelitian ini menggunakan basis data MySQL, merupakan software database server dan bersifat Open Source. Open Source menyatakan bahwa software ini dilengkapi dengan source code (kode yang dipakai untuk membuat MySQL), selain tentu saja bentuk executable atau kode yang dapat dijalankan secara langsung dalam sistem operasi, dan bisa diperoleh dengan cara mengunduh di Internet secara gratis. Hal menarik lain adalah MySQL juga bersifat multiplatform. MySQL dapat dijalankan pada berbagai sistem operasi.

Pengaksesan data dalam database dapat dilakukan dengan mudah melalui Structured Query Languange (SQL). Data dalam database bisa diakses melalui aplikasi non-Web (misal dengan Visual Basic) maupun aplikasi Web (misal dengan PHP).

#### **2.2.4.Rangkaian Simulasi Gangguan**

Pembuatan simulator *real time* gangguan menggunakan mikrokontroller yang dipasang pada setiap lokasi perangkat, mikrokontroler berfungsi mendeteksi logika 1 atau 0 output sensor gangguan yang dipasang pada perangkat fiber optic, dalam hal ini diwakili oleh 16 mikro switch untuk mengubah kondisi logika 0 dan 1. Mikrokontroler dihubungkan dengan SIM900 yang berfungsi sebagai pengirim sinyal gangguan ke halaman web dan database server. Gambar 1 berikut adalah arsitektur dari sistem informasi geografis ini.

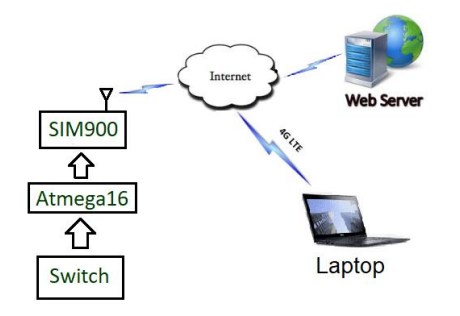

#### Gambar 1. Arsitektur Sistem Informasi Geografis

Dari gambar 1 tersebut peran *switch* adalah sebagai sensor yang memberikan data logika 0 jika tidak ada gangguan dan logika 1 jika ada gangguan. Kemudian data dari *switch*, dibaca melalui sebuah *interface*

mikrokontroler AVR ATmega16 untuk dikirimkan ke database aplikasi menggunakan modul GRPS SIM900. Data yang disimpan ke database sesuai nama perangkat yang terganggu dan lokasinya serta memberi notasi logika 1 pada kolom gangguan di database. Pada halaman web terdapat program php yang selalu membaca kolom gangguan masing-masing perangkat secara sekuensial dan terus menerus. Jika ditemukan logika 1 pada kolom perangkat, maka halaman web akan menampilkan alarm dan button berkedip sehingga pengguna dapat melihat adanya gangguan dan dapat mengakses pada web aplikasi sistem informasi geografis ini untuk mengetahui lokasi gangguan serta perangkat yang mengalami gangguan.

#### **3. Metodologi Penelitian**

Penelitian ini dilakukan dengan membuat sistem informasi geografis perangkat terminal fiber optik berbasis web untuk menampilkan data koordinat perangkat fiber optik pada peta google. Data perangkat terminal fiber optic dimasukkan ke basis data mySQL. Kemudian dengan menggunakan html, css, php, jquery, javascript dan json data tersebut diintegrasikan ke dalam GIS. Metode penelitian yang dilakukan digambarkan dengan flochart Gambar 2 berikut:

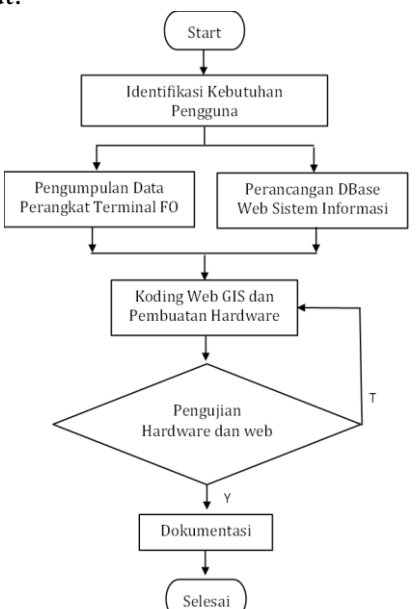

Gambar 2. Flowchart Metode Penelitian

Identifikasi kebutuhan pengguna untuk menggali informasi siapa saja pengguna system informasi ini dan informasi apa saja yang diperlukan masing-masing pengguna sehingga dapat dirancang kebutuhan tampilan *Guide User Interface* (GUI), perangkat *hardware* dan database. Mengidentifikasi pengguna SIG, yang terdiri dari admin, manajemen, teknisi. Kebutuhan admin, meliputi kewenangan untuk melihat data dan melakukan update data perangkat fiber optic. Kebutuhan manajemen meliputi kewenangan untuk melihat seluruh perangkat fiber optic serta riwayat masing-masing perangkat, kapan dipasang, apakah pernah mengalami gangguan, dan lokasi perangkat. Kebutuhan teknisi meliputi kewenangan melihat lokasi perangkat fiber optic yang mengalami gangguan, data perangkat dan memasukkan perubahan data perangkat jika ada pergantian. Informasi kebutuhan data pengguna ini digunakan untuk merancang dan melakukan analisis kebutuhan sistem informasi geografis perangkat terminal fiber optik berbasis web perusahaan yang mengelola perangkat fiber optik. Sistem informasi yang dibangun dapat menampilkan informasi kepada setiap level pengguna sesuai identifikasi kebutuhan pengguna.

Pada tahap pengumpulan data perangkat terminal fiber optic, yaitu mengambil data perangkat terminal fiber optic dalam file excel untuk disimpan dalam database mySQL. Perancangan database dilakukan dengan alat bantu XAMPP yaitu software open source perangkat lunak phpMyAdmin berbasis web server yang berisi berbagai program *database,* mySQL, apache. Semua perangkat serat optic disimpan dalam *database* meliputi nama perangkat, koordinat lokasi, jenis perangkat, kondisi perangkat. Semua perangkat fiber optic yang berupa POP, JB, dan Pole ditampilkan dalam halaman web peta google berupa marker marker sesuai dengan koordinat lokasi perangkat. Data perangkat terminal fiber optic dimasukkan pada table:

- a. **tb\_icon** (nomor, jenis, nama, alamat, lat, lng, telepon, plc, jwots, fax, kode\_pos, tipe\_pop, keterangan, data)
- b. **peta\_icon** (nomor, jenis, lat, lng, nama\_pop, nama\_jln, kode\_tiang, jarak\_antar\_tiang, panjang\_kabel, status tiang, tipe tiang, pemilik tiang, keterangan, update, data, penginput, tanggal).

Perancangan system informasi geografis ini menggunakan google map API yang dihubungkan dengan database perangkat fiber optic. Semua data perangkat fiber optic meliputi, nama perangkat, jenis perangkat, lokasi koordinat perangkat, posisi tiang dan informasi lain bisa ditampilkan dalam halaman web.

Koding web GIS menggunakan bahasa pemrograman html, php, json, jquery dan javascript, dan google map API. Pada halaman web difasilitasi dengan notifikasi gangguan. Apabila terjadi gangguan pada perangkat serat optic, sistem akan menampilkan notifikasi pada web berupa alarm dan button yang berkedip. Untuk mengetahui gangguan yang terjadi maka button yang berkedip tersebut di klik, maka akan ditampilkan window nama perangkat, lokasi dan waktu terjadinya gangguan.

Pembuatan hardware meliputi rangkaian simulasi gangguan digunakan simulasi berupa saklar (*microswitch*) yang dikondisikan mewakili perangkat fiber optic. *Microswitch* menghasilkan data 0 (nol) jika perangkat beroperasi normal dan menghasilkan logic 1 (satu) apabila perangkat mengalami gangguan. Perubahan kondisi saklar dari logic 0 menjadi logic 1 menunjukkan adanya gangguan. Pengiriman data gangguan ke server dilakukan oleh SIM900.

Pengujian tampilan peta geografis dilakukan dengan pemetaan koordinat perangkat fiber optic dengan google map dibandingkan dengan tampilan system informasi yang dibangun. Pengujian simulasi gangguan dengan cara memberi data koordinat perangkat fiber optic pada rangkaian simulasi gangguan serta melihat tampilan marker pada system informasi geografis. Tampilan lokasi perangkat fiber optic dicocokkan dengan data yang tertulis di excel.

#### **4. Hasil dan Pembahasan**

Pembangunan system informasi geografis ini memerlukan beberapa perangkat bantu XAMPP 1.6.4, *Notepad ++ 5.9.8,* dan *CodeVision AVR.* Perangkat bantu ini terlebih dahulu harus diinstalasi pada laptop. Setelah itu dilanjutkan dengan pembuatan database dan halaman website dan perangkat keras untuk mendeteksi gangguan. Terakhir dilakukan integrasi pembuatan system secara keseluruhan.

#### **4.1. Instalasi Perangkat Lunak**

Perangkat lunak atau *software* yang diperlukan dalam pembuatan sistem adalah:

- a. XAMPP 1.6.4 digunakan untuk pembuatan *database* berbasis *MySQL* dan konfigurasi *web server Apache*, PHP dan *MySQL*
- b. Instalasi *Notepad ++ 5.9.8* digunakan untuk mendesain halaman *web*, menulis, dan mengubah skrip PHP.
- c. Instalasi *CodeVision AVR* digunakan untuk memprogram mikrokontroler ATmega16.
- d. Google map API.

#### **4.2. Pembuatan GIS dan Sensor**

Sistem informasi geografis perangkat fiber optik, memerlukan database, pembuatan halaman web-GIS dan pembuatan sensor gangguan.

#### **4.2.1. Pembuatan** *Database.*

Dalam pembuatan sistem informasi geografis ini diperlukan *database* untuk penyimpanan data perangkat fiber optic POP, JB dan Pole. Pembuatan *database* ini menggunakan *database MySQL* dengan nama "databaseku". Gambar 3 menunjukkan *database* yang digunakan dalam pembuatan sistem.

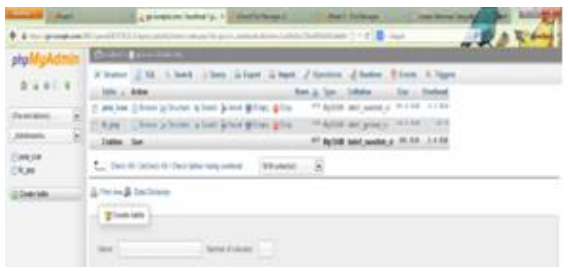

Gambar 3 Database "databaseku"

Dalam database "databaseku" terdapat 3 tabel, yaitu table POP, table JB dan table Pole. Tabel POP memiliki field (id, nama, merk, type, tgl\_psng, long, lat, gangguan, waktu\_gang, keterangan). Tabel JB memiliki field (id, nama, merk, type, tgl\_psng, long, lat, gangguan, waktu\_gang, keterangan). Tabel Pole memiliki field (id, nama, merk, type, tgl\_psng, long, lat, gangguan, waktu\_gang, keterangan).

#### **4.2.2.Pembuatan** *Web* **Sistem Informasi**

Pembuatan halaman web system informasi geografis perangkat fiber optic menggunakan Bahasa pemrograman HTML, JSON, JQuery dan PHP dengan penulisan coding menggunakan alat bantuk perangkat lunak *Notepad ++ 5.9.8*. semua penulisan tag-tag html, php, java script dan juga css dilakukan pada notepad++. Gambar 4 menunjukkan contoh jendela *script* PHP dengan *Notepad ++ 5.9.8.*

Koding yang telah ditulis dalam Notepad++ ini selanjutnya disimpan dalam bentuk file html atau php di hosting lokal (localhost), dalam hal ini menggunakan software bantu phpMyAdmin (XAMPP) dalam folder c://XAMPP/htdocs. Untuk mengakses file tersebut diperlukan browser dengan url http://localhost/folder/file.html.

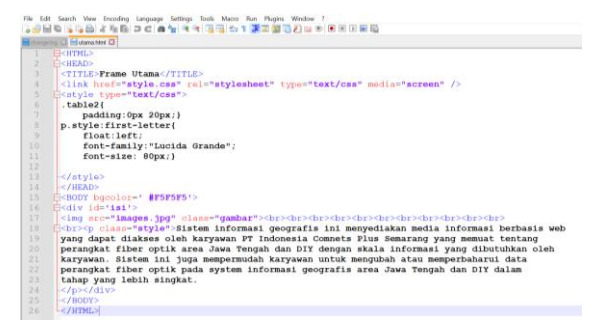

Gambar 4 Script pada Notepad++

Untuk masuk ke halaman web system informasi geografis perangkat fiber optic ini, harus dengan melalui autentifikasi user, melalui halam login gambar 5. Hanya user yang telah terdaftar dalam data base system informasi ini yang dapat login.

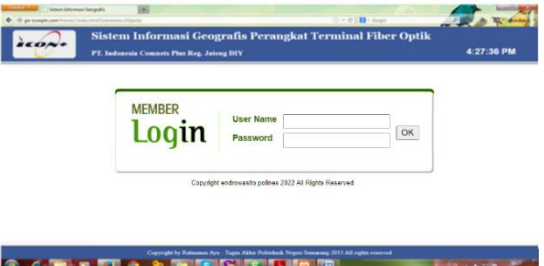

#### Gambar 5. Halaman login

Setelah berhasil login, akan ditampilkan halaman utama yang ditunjukkan pada Gambar 6. Pada halaman ini menggunakan jquery yang ditambahkan pada script html agar tampilan halaman utama lebih dinamis. Pada halaman utama terdapat menu button untuk link pilihan akses ke informasi POP, Pole, Input data dan lain lain.

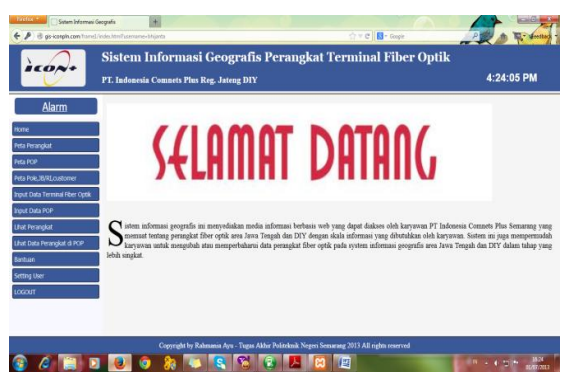

Gambar 6. Tampilan halaman Utama

Halaman web juga dilengkapi dengan halaman untuk input data perangkat fiper optic baru, dengan form ditampilkan pada Gambar 7.

Untuk menambah user yang dapat mengakses system informasi ini dilengkapi dengan form untuk menambah user dengan tampilan pada Gambar 8. User yang mempunyai kewenangan menambah user ini adalah administrator system informasi yang ditunjuk. Kewenangan lain dari administrator system informasi antara lain: a. melakukan update password user;

b. menghapus user yang sudah tidak memiliki kewenangan menggunakan system informasi;

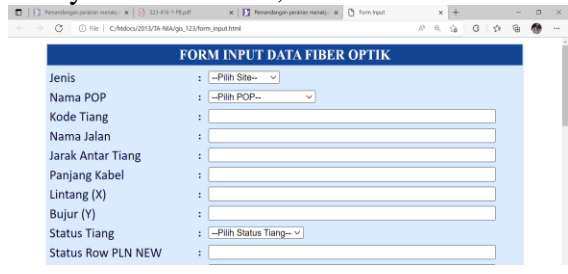

Gambar 7. Form input data POP

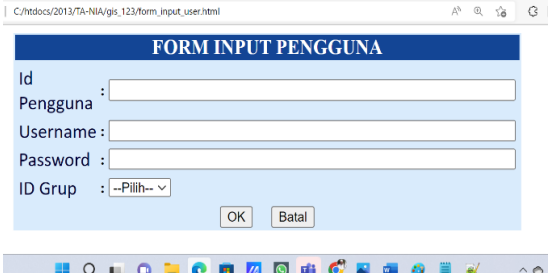

Gambar 8. Form input user

#### **4.2.3. Rangkaian Simulator Gangguan**

Rangkaian simulator gangguan terdiri atas 16 *microswitch* untuk menghasilkan data logika 0 atau 1 sesuai kondisi gangguan atau tidak gangguan, mikrokontroller ATmega 16 dan SIM900. Mikrokontroller ATmega 16 berfungsi sebagai penterjemah perintah data yang dikirimkan oleh *microswitch* dan meneruskan ke SIM900 untuk dikirimkan ke dalam database server melalui jaringan internet GSM. Mikrokontroler Arduino ATmega 16 yang digunakan ditampilkan pada gambar 9. Mudul SIM900 ditampilkan pada Gambar 10.

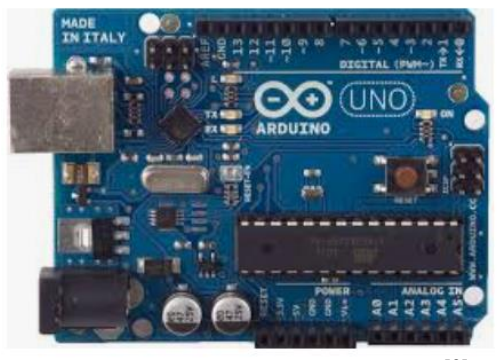

Gambar 9. Arduino Atmega  $16^{[3]}$ 

ATmega16 menyediakan fitur-fitur berikut: 16 Kbytes RAM, EEPROM 512 byte, SRAM 1 Kbyte, 32 bus I/O (Port B (PB7..PB0), Port C (PC7..PC0) dan Port D (PD7..PD0)), 32×8bit register dengan 6 (enam) dari 32 register dapat digunakan sebagai 3 buah 16 bit indirect address register pointers untuk Data *Space addressing*, tiga Timer dengan mode Interupsi Internal dan Eksternal, USART serial yang dapat diprogram, 10 saluran ADC 8 bit A/D Converter pada Port (PA0–  $PA7)^{[1]}$ .

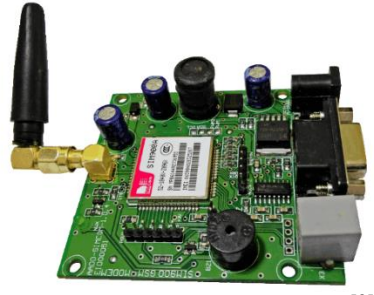

Gambar 10. Modul SIM900<sup>[2]</sup>

Modul SIM900A memungkinkan pengguna untuk mengirim atau menerima data melalui GPRS, mengirim atau menerima SMS, dan membuat atau menerima panggilan suara. Perangkat ini dapat berkomunikasi secara serial dengan perangkat seperti mikrokontroler, menggunakan perintah AT. Hubungan dengan mikrokontroler atmega 16 ke *microswitch* dan SIM900 ditunjukkan pada Gambar 11.

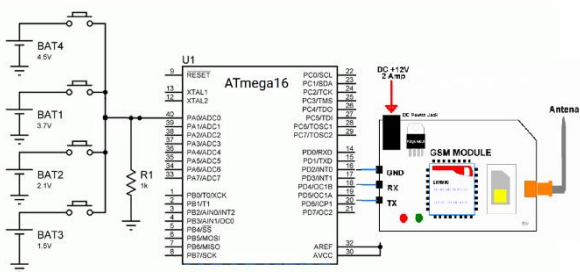

Gambar 11. Simulasi Sensor Gangguan

SIM900A pada Gambar 11 berfungsi sebagai pengirim data gangguan ke server database. Data gangguan diambil dari switch yang dikondisikan menyerupai sebuah gangguan. Jika ada gangguan switch memiliki hubungan tertutup sehingga menghasilkan logika 0, dan jika tidak ada

gangguan switch berada dalam kondisi rangkaian terbuka sehingga menghasilkan data logika 1. Atmega 16 dapat mengontrol 16 switch gangguan yang di pul-up ke Vcc, 8 switch dihubungkan ke PA (PA7-PA0) dan 8 switch berikutnya dihubungkan ke PC (PC7-PC0). Masing-masing switch dihubungkan ke ground, sehingga jika switch ditutup maka kondisi saluran Port yang terhubung ke switch akan bernilai logika 0.

#### **4.3. Pengujian Sistem**

Pengujian sistem diawali dengan melakukan hosting *website* sistem informasi geografis perangkat teminal fiber optik terlebih dahulu. Hosting adalah jasa layanan internet yang menyediakan sumber daya server-server untuk disewakan sehingga memungkinkan organisasi atau individu menempatkan informasi di internet berupa [HTTP,](http://id.wikipedia.org/wiki/HTTP) [FTP,](http://id.wikipedia.org/wiki/FTP) EMAIL atau [DNS.](http://id.wikipedia.org/wiki/DNS) Nama domain untuk mengakses *website*  sistem informasi geografis perangkat teminal fiber optik adalah [http://www.gis](http://www.gis-iconpln.com/)[iconpln.com,](http://www.gis-iconpln.com/) dengan memasukkan alamat tersebut di *web browser* maka akan muncul tampilan seperti pada Gambar 13. Hal yang harus dilakukan sebelumnya yaitu memastikan komputer yang digunakan telah terkoneksi dengan baik pada jaringan internet.

Pengujian autentifikasi user dilakukan dengan mengakses url [http://www.gis](http://www.gis-iconpln.com/)[iconpln.com,](http://www.gis-iconpln.com/) akan ditampilkan halaman login yang ditunjukkan pada Gambar 12.

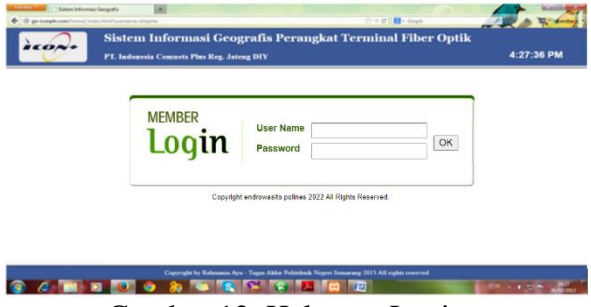

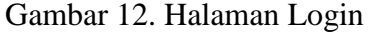

Halaman login akan menampilkan halaman admin atau halaman teknisi sesuai username dan password yang dimasukkan. Hasil halaman admin ditampilkan pada gambar 13.

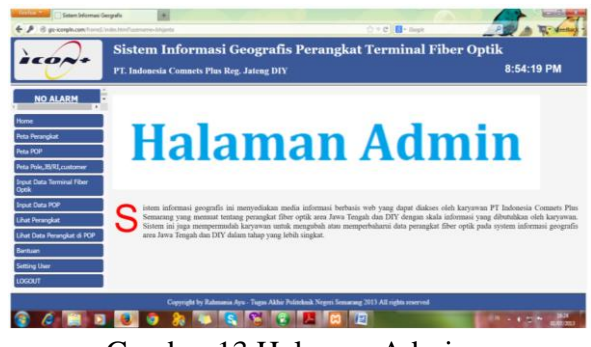

Gambar 13 Halaman Admin

Hasil pengujian halaman teknisi ditampilkan pada Gambar 14. Pengujian halaman teknisi dilakukan dengan login sebagai teknisi.

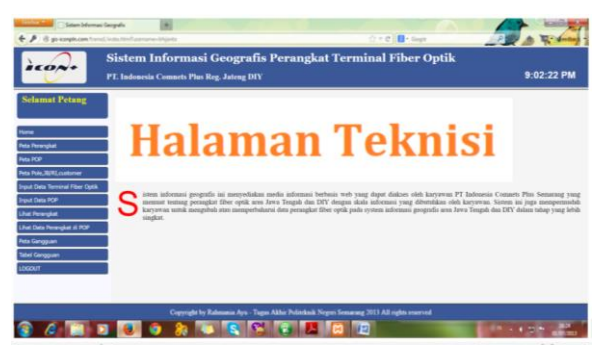

Gambar 14. Halaman Teknisi

Pengujian fungsi untuk update user oleh admin, dengan menekan button Setting User hasilnya ditampilkan pada Gambar 15. Halaman ini digunakan untup hapus, dan edit username, password dan level user. Hasilnya mengubah data user yang disimpan di basis data.

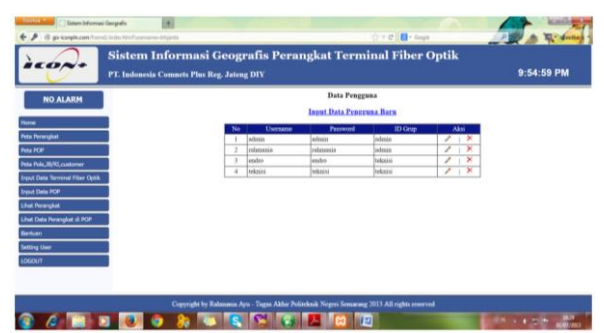

Gambar 15. Halaman Setting User

Halaman ini digunakan untuk update username dan password user, juga untuk mengupdate level user. Bisa juga untuk menghapus user.

Untuk menampilkan/melihat peta perangkat fiber optik dapat memilih pilihan menu "**Peta Perangkat**", "**Peta POP**", atau "**Peta JB**, **pole, Customer**". Tampilan dengan klik Peta Perangkat dapat dilihat pada gambar 16.

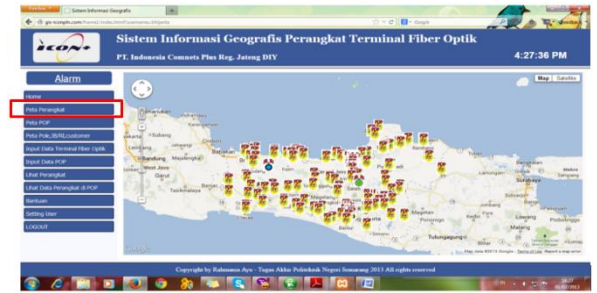

Gambar 16. Tampilan Peta Perangkat Fiber Optik

Pada halaman ini dapat menampilkan koordinat lokasi semua perangkat yang ada pada pet aini dengan cara menekan (meng klik) marker peta perangkat yang diinginkan, akan ditampilkan jendela (*window*) seperti Gambar 17.

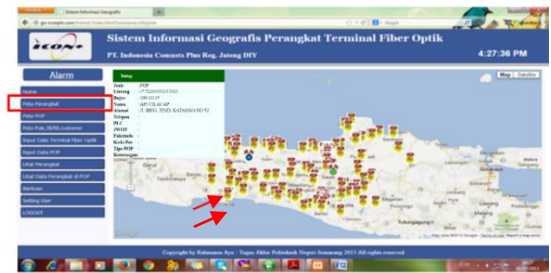

Gambar 17. Jendela data perangkat

Pengujian simulator gangguan dilakukan dengan menekan salah satu dari ke 16 switch. Setiap switch mewakili perangkat fiber optic yang memiliki data koordinat dan nama perangkat. Simulator pada sistem informasi geografis ini berfungsi sebagai pole, atau perangkat lain. Jika dalam kondisi *microswitch* tidak ditekan analoginya kondisi link normal dan jika kondisi *microswitch* ditekan maka dianalogikan kondisi link putus yaitu ada gangguan. Rangkaian simulator *realtime* ditampilkan pada gambar 18.

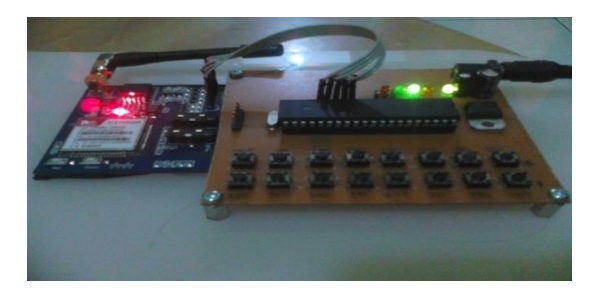

Gambar 18. Rangkaian Simulator Gangguan Saat tidak ada gangguan tampilan halaman web ditunjukkan pada gambar 19.

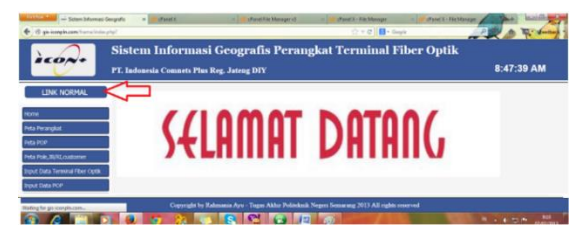

Gambar 19. Kondisi Link Normal

Jika kondisi pada pole normal (switch pada kondisi terbuka), maka atmega16 melalui SIM900 tidak mengirim data apapun ke database, dalam kondisi ini program gangguan dalam file.php tidak mendeteksi adanya gangguan karena itu program html menampilkan halaman web yang menampilkan tulisan LINK NORMAL, diperlihatkan pada Gambar 19. Pada kondisi itu tidak ada suara alarm, jika di klik tidak menampilkan marker di peta geografis.

Jika salah satu dari switch yang mewakili pole atau JB ditekan, akan menghubungkan salah satu dari saluran PA0 sampai PA7 ke ground (switch terhubung singkat) menghasilkan data dengan nilai tertentu (antara 00 sampai dengan FF), data tersebut dikirimkan ke database oleh SIM900. Pada halaman website terdapat program yang melakukan scanning data gangguan, jika didapati data tertentu pada tabel perangkat, maka akan ditampilkan bunyi alarm di halaman web serta notifikasi gangguan seperti gambar 20.

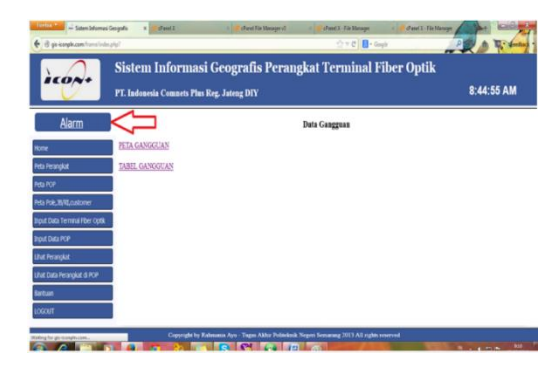

Gambar 20. Kondisi Link Mengalami Gangguan

Jika button "Alarm" diklik maka akan muncul data gangguan yang dapat dipilih PETA GANGGUAN atau TABEL<br>GANGGUAN Kalau memilih "Peta GANGGUAN Kalau memilih Gangguan" maka akan muncul peta lokasi link yang mengalami gangguan seperti gambar 21 dan jika memilih "Tabel Gangguan" maka akan muncul tabel lokasi gangguan seperti gambar 23.

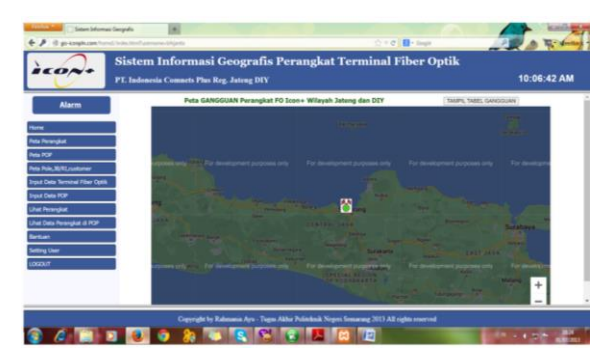

Gambar 21. Peta Gangguan

Pada gambar 21, ditampilkan marker perangkat yang mengalami gangguan pada peta geografis. Jika marker tersebut di klik (marker perangkat yang terganggu), ditampilkan jendela yang memuat data perangkat yang mengalami gangguan, meliputi nama perangkat, koordinat dan data lain, pada peta tersebut posisi perangkat yang mengalami gangguan dapat di zoom out sehingga bisa diketahui lokasi perangkat di peta google dengan lebih rinci dan lebih jelas meliputi nama jalan dan posisinya, hal ini sangat membantu teknisi untuk mendatangi perangkat yang mengalami gangguan, karena dalam peta geografis jelas terlihat nama jalan dan

posisi perangkat, ditunjukkan pada Gambar 22. Jika marker perangkan fiber optic yang mengalami gangguan ini di klik akan ditampilkan jendela yang memuat informasi perangkat yang mengalami gangguan secara rinci sesuai database.

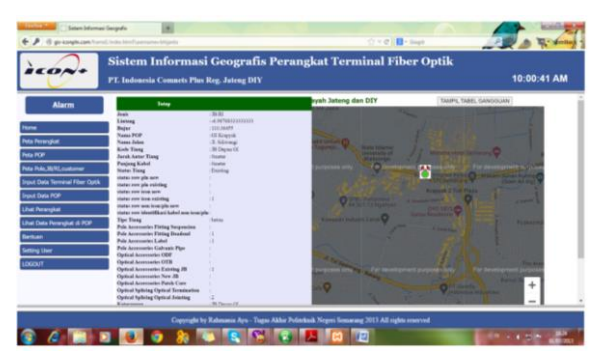

#### Gambar 22. Posisi perangkat terganggu di peta

Sedangkan pada Gambar 23, menampilkan tabel yang memuat informasi nama perangkat, koordinat (longitude, latitude), waktu terjadinya gangguan (tanggal, bulan, tahun, jam dan menit).

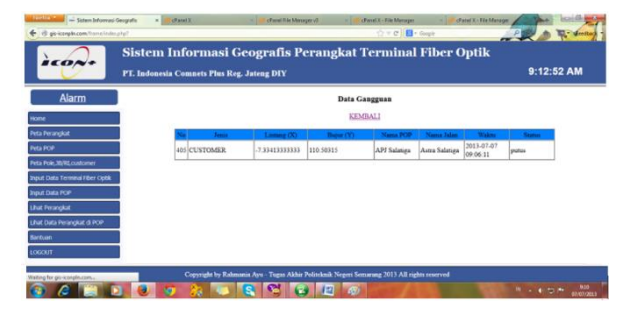

Gambar 23. Tabel Gangguan

Data pada tabel Gambar 23 ini akan terus tersimpan, sehingga jika di kemudian hari diperlukan riwayat perangkat yang mengalami gangguan dapat dilihat pada database.

Teknisi setelah melakukan perbaikan harus melakukan update data perbaikan pada database dengan menambahkan keterangan yang diperlukan sehingga data ini dapat digunakan oleh teknisi lain yang melakukan perbaikan berikutnya.

## **5. Kesimpulan**

Berdasarkan hasil pengujian dan pembahasan system informasi geografis perangkat fiber optik yang telah dilakukan dapat disimpulkan hal hal sebagai berikut:

- a. Sistem informasi geografis perangkat terminal fiber optic berbasis web dapat bekerja dengan baik sesuai dengan yang menampilkan semua data perangkat fiber optic yang tersimpan di database pada peta.
- b. Rangkaian simulasi gangguan dapat bekerja dengan sempurna, nama perangkat, data koordinat dan waktu gangguan oleh SIM900 dapat dikirimkan dan disimpan ke database.
- c. Saat terjadi gangguan halaman web dapat menampilkan suara alarm dan button yang menunjukkan adanya gangguan, dengan menekan button alarm, maka halaman web dapat menampilkan marker perangkat yang mengalami gangguan di peta. Bila marker di klik, ditampilkan data rinci perangkat fiber optic yang mengalami gangguan pada jendela.
- d. Sistem informasi geografis perangkat fiber optic ini dapat diaplikasikan untuk pengelolaan perangkat terminal fiber optik. Switch yang digunakan sebagai simulasi deteksi gangguan dapat digantikan dengan sinyal alarm asli yang diambil dari perangkat fiber optic yang mengalami gangguan. Sinyal yang diperlukan hanyal sinyal digital logika 1 yang berubah menjadi 0 saat ada gangguan, selanjutnya sinyal tersebut diproses oleh Arduino Atmega 16 dan dikirimkan ke database oleh SIM900 serta disimpan di database.

# **DAFTAR PUSTAKA**

[1] Bejo, Agus. 2008. *C dan AVR Rahasia Kemudahan Bahasa C dalam Mikrokontroler ATMega8535*. Yogyakarta: Graha Ilmu.

[2] [https://www.electronicwings](https://www.electronicwings.com/avr-atmega/tcp-client-using-sim900a-gprs-and-atmega16) [.com/avr-atmega/tcp-client-using-sim900a](https://www.electronicwings.com/avr-atmega/tcp-client-using-sim900a-gprs-and-atmega16)[gprs-and-atmega16,](https://www.electronicwings.com/avr-atmega/tcp-client-using-sim900a-gprs-and-atmega16) diakses Agustus 2022

[3] [https://geek.kg/arduino-uno](https://geek.kg/arduino-uno-smd-edition/)[smd-edition/](https://geek.kg/arduino-uno-smd-edition/) diakses Agustus 2022

[4] [https://www.gramedia.com/l](https://www.gramedia.com/literasi/sistem-informasi-geografis/) [iterasi/sistem-informasi-geografis/](https://www.gramedia.com/literasi/sistem-informasi-geografis/) diakses Agustus 2022

[5] Kholil, 2017, *Pemanfaatan Sistem Informasi Geografis (Sig) Dalam Aplikasi Pelaporan Dan Pelacakan Kejahatan Berbasis Android*, Jurnal Teknologi Informasi Dan Komunikasi, Vol.6 No.1. halaman 51-58.

[6] Rosdiana, dkk, 2015, *Sistem Informasi Geografi Batas Wilayah Kampus Universitas Mulawarman Menggunakan Google Maps Api*, Jurnal Informatika Mulawarman Vol. 10 No. 1 halaman 38-46.

[7] Hendra, dkk, *Perancangan Penunjuk Rute Pada Kendaraan Pribadi Menggunakan Aplikasi Mobile GIS Berbasis Android Yang Terintegrasi Pada Google Maps*, E-journal Teknik Elektro dan Komputer (2015), ISSN : 2301-8402, halaman 18-25.